## *DRAWORDER X*

Im Allgemeinen werden überlappende Objekte, wie z. B. Text, breite Polylinien und kompakt gefüllte Polygone, in der Reihenfolge ihrer Erstellung angezeigt: neu erstellte Objekte im Vordergrund vorhandener Objekte. Das ist z.B. aber bei Schraffuren- speziell vom Typ "Solid", aber auch bei anderen Anwendungsfällen nicht unbedingt erwünscht. AutoCAD hat deshalb für die Umsortierung den Befehl "ZEICHREIHENF"/"\_drawoder" implementiert. Mit "ZEICHENREIHENF/\_draworder" kann die Zeichnungsreihenfolge aller sichtbaren Objekte (d. h. die Anzeige- und Plotreihenfolge) geändert werden. Hierbei werden aber nicht die Geometrieobjekte in der Zeichnungsdatenbank umsortiert, sondern diese nur indiziert und die Objektzeiger entsprechend der gewünschten Anzeigereihenfolge sortiert in einer sogenannten "AcDBSortanstable" (so der korrekte Objektname) abgelegt. Diese Tabelle ist Bestandteil des ExtensionDictionarys des jeweiligen Blockes, zu dem die indizierten Objekte gehören. Deshalb ist auch die Steuerung der Anzeigereihenfolge überlappender Objekte zwischen Modellbereich und Papierbereich oder verschiedenen Blöcken nicht möglich. Hört sich kompliziert an, ist es zum Teil auch, so dass das Handling mit dem Release 2005 von Autodesk überarbeitet wurde. So kamen beispielsweise die Systemvariablen DRAWORDERCTL, HPDRAWORDER und der Befehl

"TEXTNACHVORNE/\_.TEXTTOFRONT" hinzu. Auch wurde eine ActivX-Schnittstelle für das "AcDBSortanstable"-Objekt geschaffen, bzw. dokumentiert.

Das Tool "DRAWORDERX" ändert die Anzeigereihenfolge für alle Objekte entsprechend ihrer Layerzugehörigkeit. Es können einzelne Layer für Vordergrund und Hintergrund festgelegt werden, aber auch ganze Layerreihenfolgen. Die nicht zu berücksichtigenden Objekte werden unter "RESTOBJEKTE" zusammengefasst und können so innerhalb der Layerreihenfolge einsortiert werden. Die gewählte Zeichnungsreihenfolge kann in der Zeichnung gespeichert werden, so das sie bei der nächsten Bearbeitung als Vorlage zur Verfügung steht. Ein solche Vorgabereihenfolge kann –soweit vorhanden- auch von einer anderen Zeichnung in die aktuelle importiert werden.  $\sim$  100  $\pm$ 

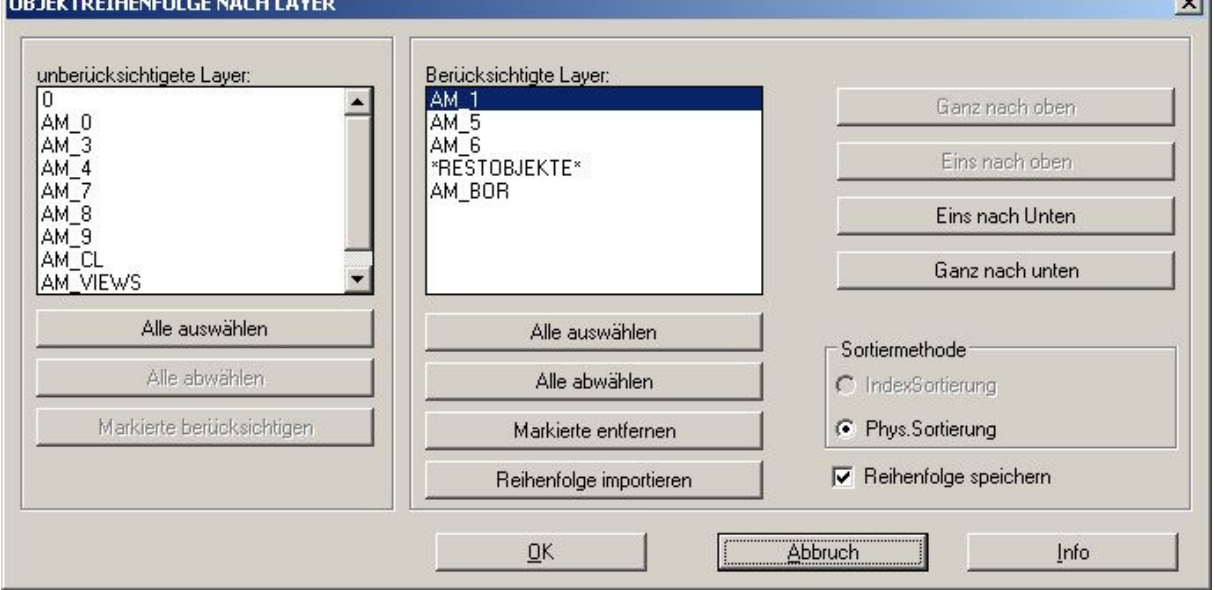

Die Objektsortierung erfolgt physisch, ab Version 2005 wahlweise auch über das "AcDBSortanstable"-Objekt. Die Objektsortierung beschränkt sich nicht nur auf im Modellund Layoutbereich selektierbare Objekte, sondern funktioniert auch innerhalb von Blöcken.

Beim Kopieren von Blöcken in andere Zeichnungen, Zeichnungskonvertierung in andere Formate oder auch PDF-Erstellung kann es sich (je nach Konverter) positiv auf das gewünschte Ergebnis auswirken, wenn die Objekte physisch in der Zeichnungsdatenbank umsortiert wurden, so das die Anzeigereihenfolge unabhängig vom "AcDBSortanstable"- Objekt wird.

Zur Installation sollte die Lispdatei in ein Supportverzeichnis von Autocad kopiert werden. Nach dem Laden kann sie dann mit der Eingabe von DRAWORDERX aufgerufen werden.